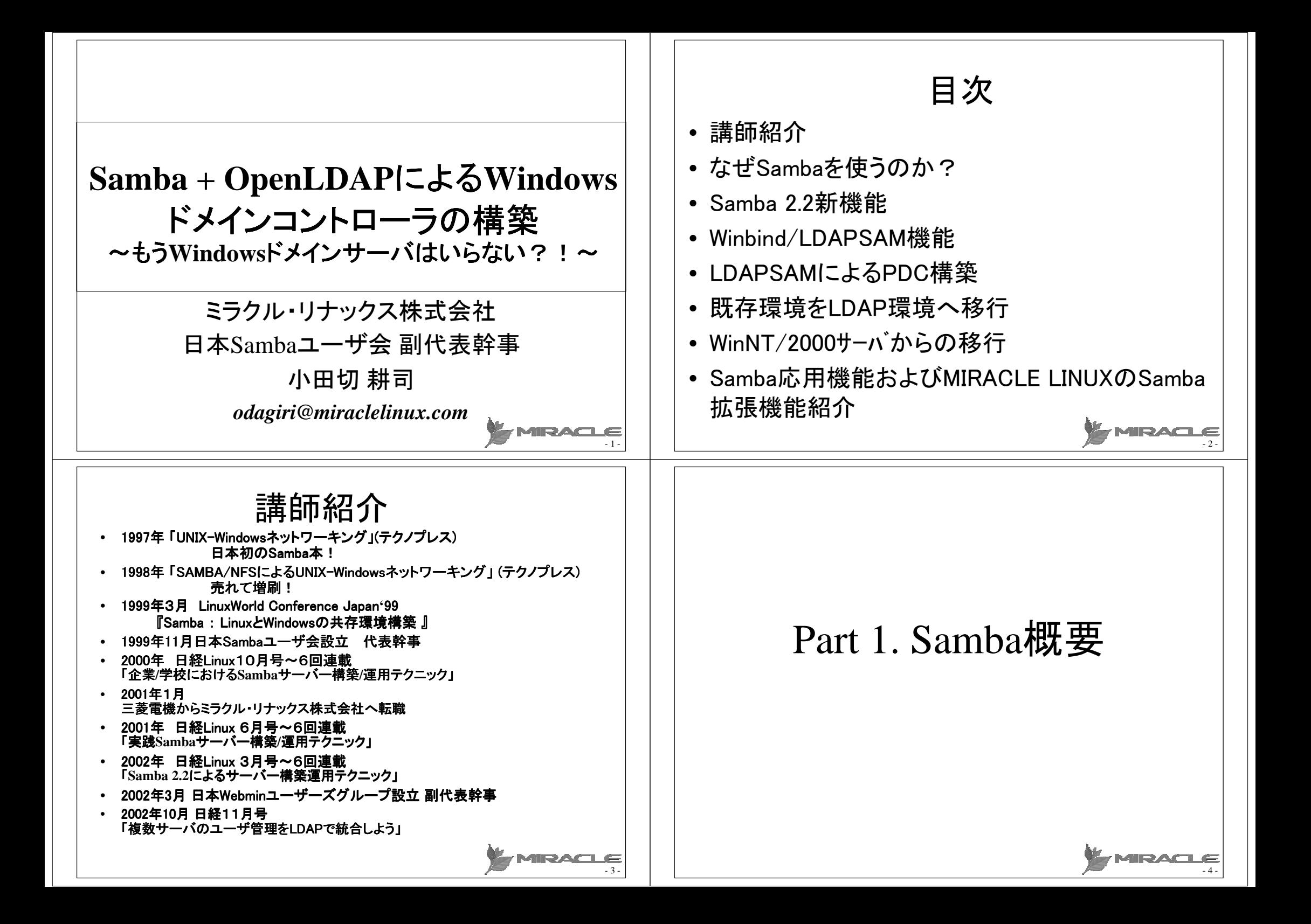

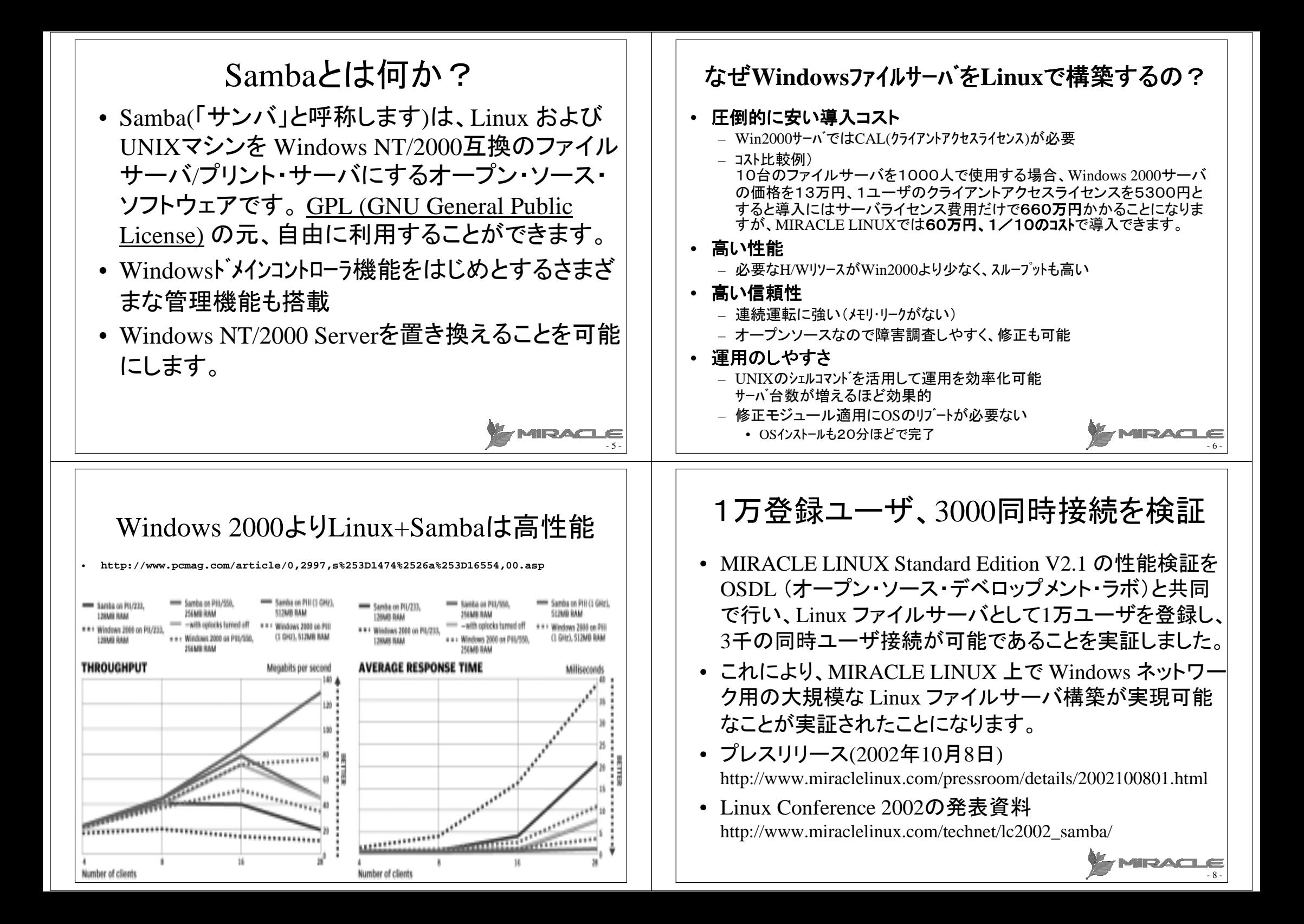

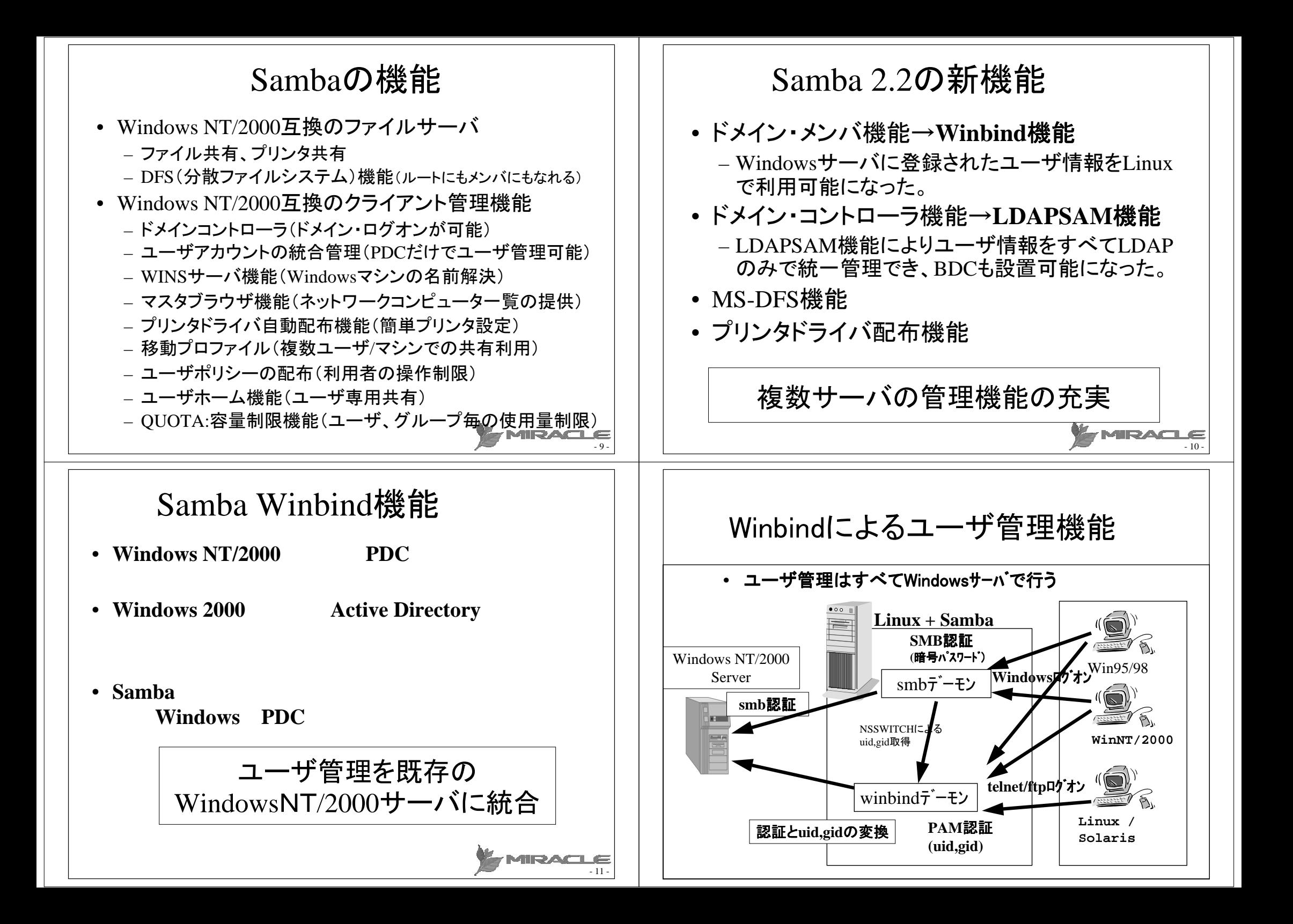

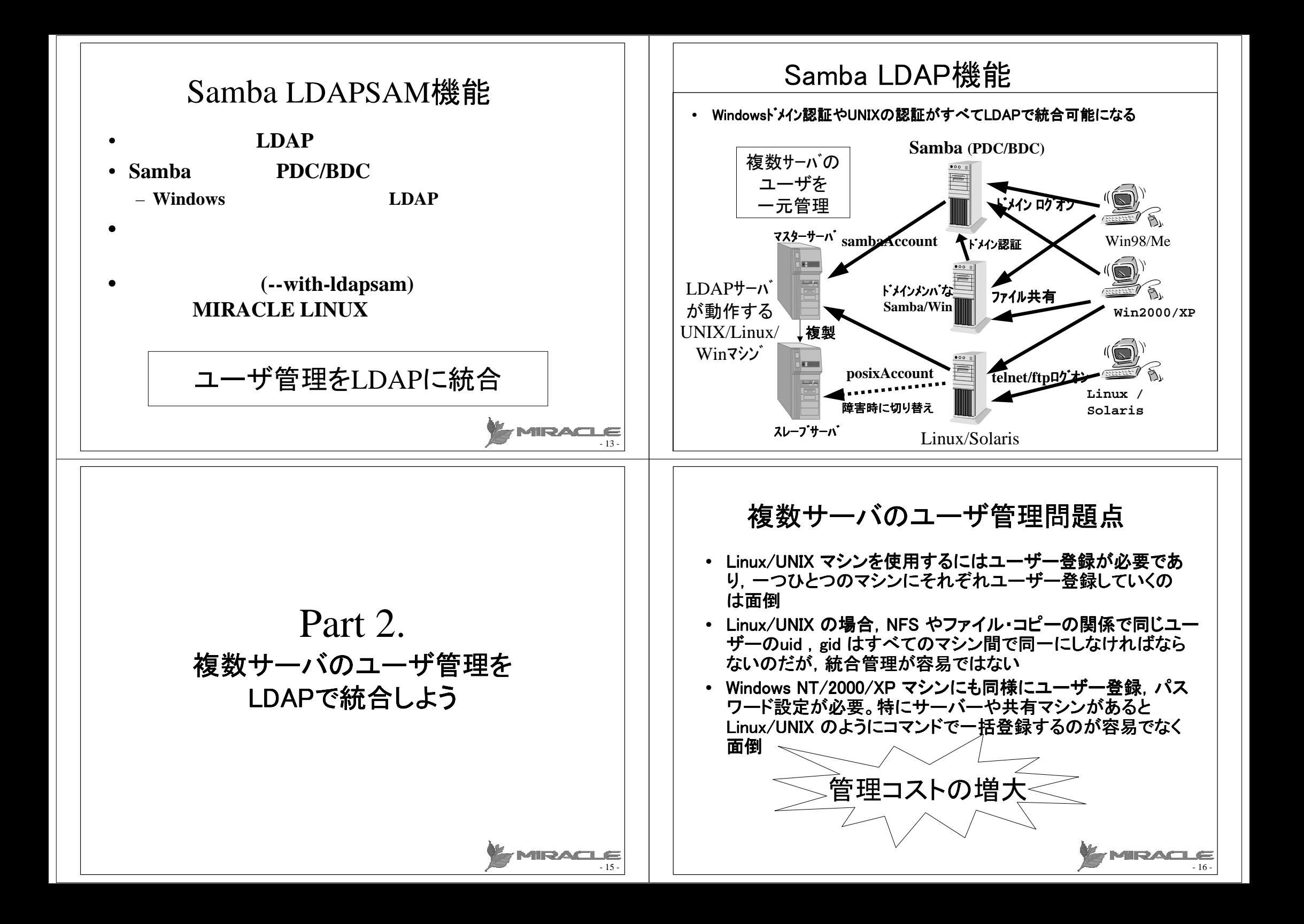

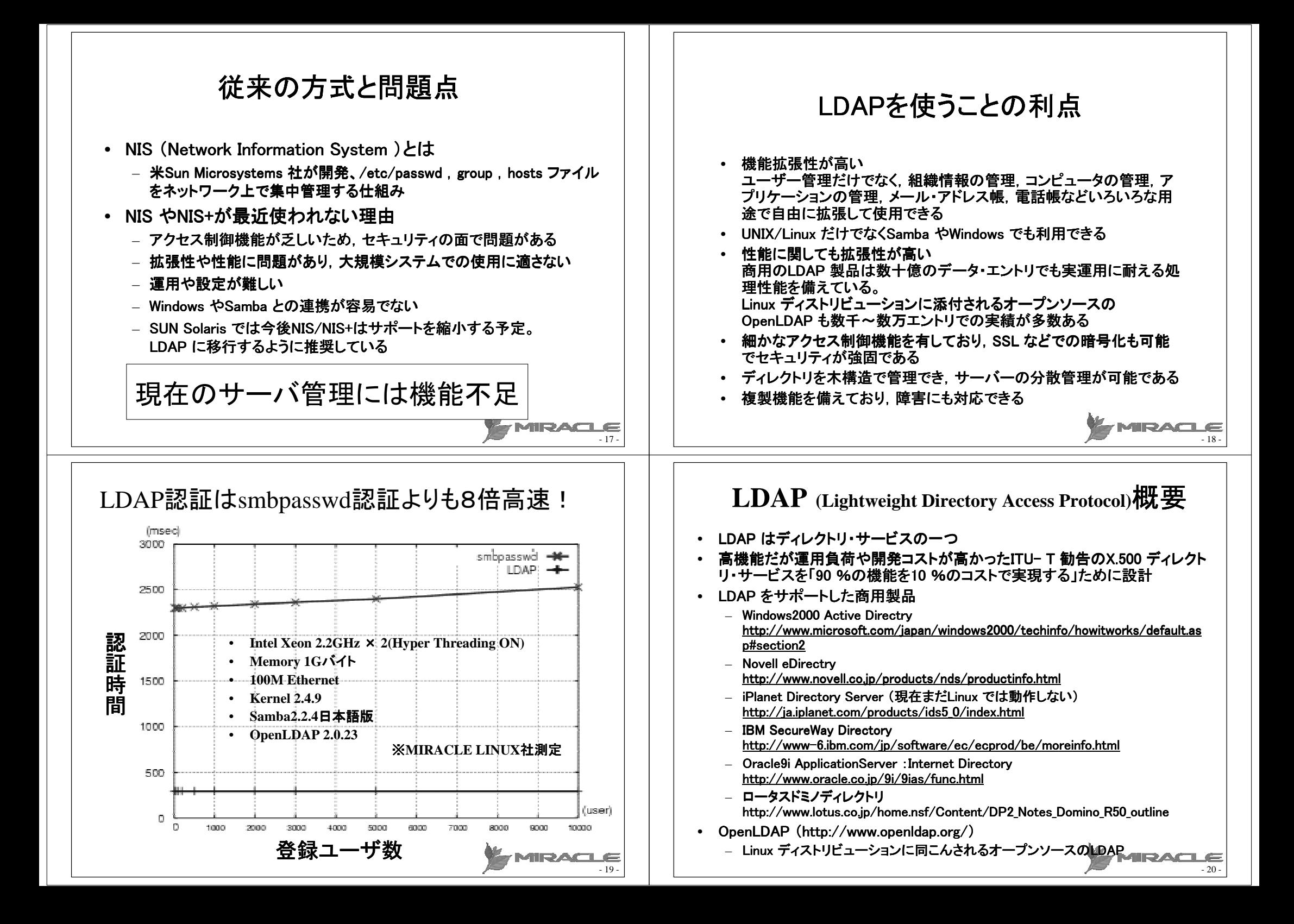

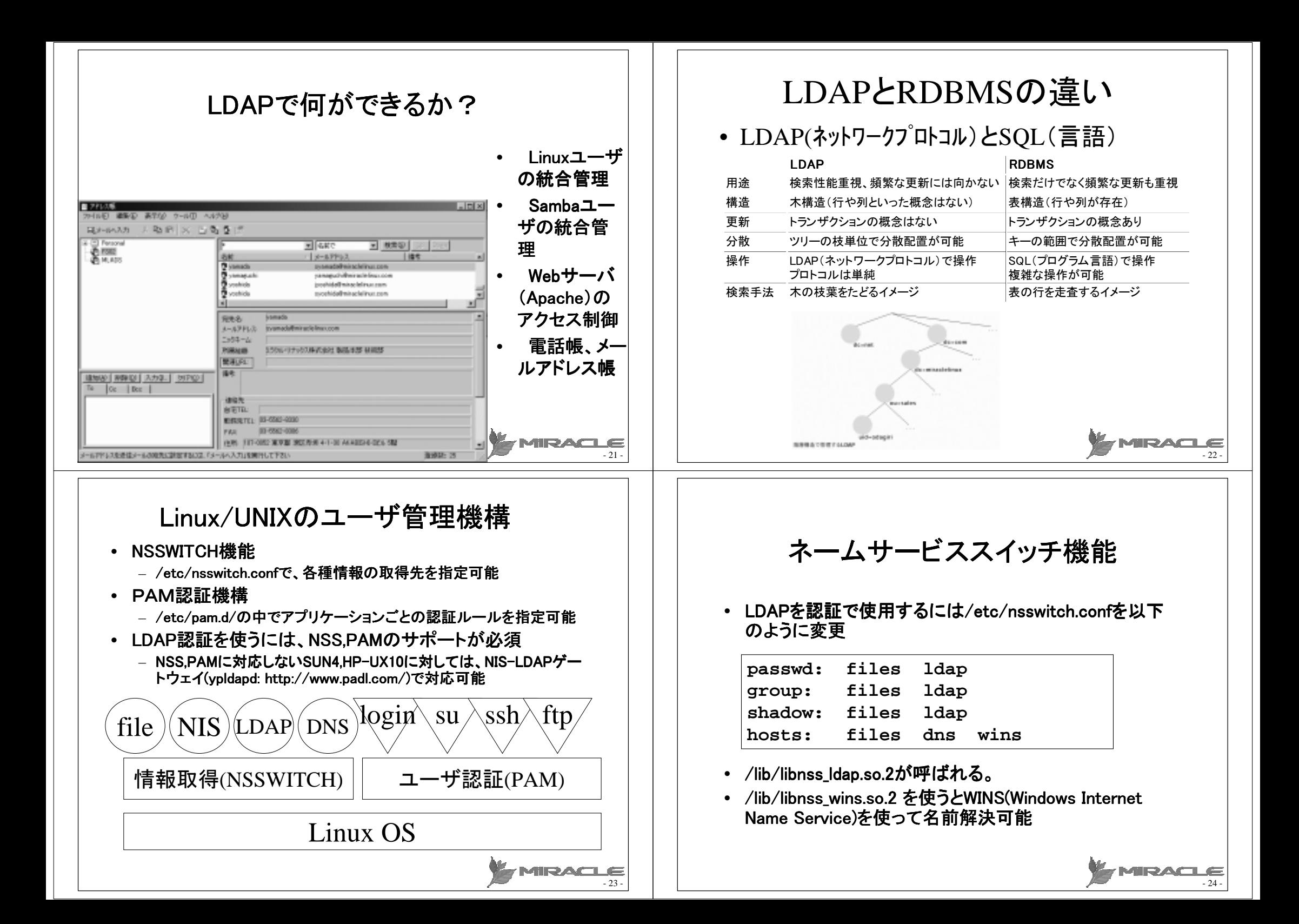

## プラグマブル認証機能

![](_page_6_Picture_258.jpeg)

#### •/etc/pam.d/sshdなどに以下を設定

auth required required scopulat password aession

/lib/security/pam\_stack.so service=system-auth /lib/security/pea stack.so service=system-auth required /lib/security/pas\_stack.so service=system-auth required /lib/security/pam\_stack.so service=system-auth

## OpenLDAP導入と設定

- インストールCDのRPM
	- **nss\_ldap**
	- **nscd**
	- **openldap**
	- **openldap-client**
	- **openldap-servers**(サーバマシン (サーバマシンのみ)
- **http://www.miraclelinux.com/technet/openldap/**
	- **smbldap-tools**
	- **samba-2.2.4.ja-ldap(**通常のパッケージは不可**)**
- 「**rpm –Uvh** パッケージ名」で導入

# **Part 3**:実践編

- Linux,Samba,Windowsユーザ すべてをOpenLDAPで管理する
	- ① パッケージインストール
	- ② LDAPサーバの設定
	- ③ LDAPクライアントの設定
	- ④ Sambaの設定
	- ⑤ Windowsクライアントの設定

![](_page_6_Picture_23.jpeg)

28 -

## OpenLDAPサーバの設定

• 設定ファイル サーバ:**/etc/openldap/slapd.conf** クライアント:

NSS,PAM用:**/etc/ldap.conf** Ldapaddなどの管理コマンド用:**/etc/openldap/ldap.conf**

- OpenLDAP 管理者ガイド **http://www.interq.or.jp/earth/inachi/openldap/admin/ind ex-ja.html**
- Red Hat Linux 7.2 リファレンスガイド **http://www.jp.redhat.com/manual/Doc72/RH-DOCS/rhl-rgja-7.2/ch-ldap.html**

27 -

 $25$ 

MRACLE

![](_page_7_Figure_0.jpeg)

![](_page_8_Picture_0.jpeg)

![](_page_9_Picture_423.jpeg)

#### **/etc/samba/smb.conf**の設定**(2)**

- **ldap filter**
	- **sambaAccount**オブジェクトクラスから オブジェクトクラスからログイン名、**uid**を検索するため にフィルタを指定する。これはデフォルトのままで使用する。
	- **ldap filter = "(&(uid=%u)(objectclass=sambaAccount))"**
- **ldap port**
	- **LDAP**サーバにアクセスするときのポート番号を指定する。
	- **SSL**で暗号化する場合は**636**を使用し、暗号化しない場合は**389**を使用 する。
- **ldap ssl**
	- **LDAP**との通信を**SSL**で暗号化する場合は**on**、しない場合は**off**とする。 **LDAPv3 StartTLS** 拡張を使用する場合は**start\_tls** を使用する。

#### **/etc/samba/smb.conf**の設定**(3)**

#### • PDC,BDC,ドメインメンバの設定

![](_page_9_Picture_424.jpeg)

- 39 -

![](_page_10_Picture_649.jpeg)

- 43 -

A.

- 44 -

![](_page_11_Picture_0.jpeg)

![](_page_12_Picture_255.jpeg)

![](_page_13_Figure_0.jpeg)

![](_page_14_Picture_279.jpeg)

![](_page_15_Figure_0.jpeg)

![](_page_16_Picture_0.jpeg)

# MIRACLE

#### ミラクル・リナックス株式会社 【無断転載を禁ず】

この文書はあくまでも参考資料であり、掲載されている情報は予告なしに変更されることがあります。ミラクル・リナックス(株)は 本書の内容に関していかなる保証もいたしません。また、本書の内容に関連したいかなる損害についても責任を負いかねます。 又、本資料の著作権は特に指定されている箇所を除いて、ミラクル・リナックスが有します。ミラクル・リナックスが著作権を有す るコンテンツにつきましては、ミラクル・リナックスに対して無断で複製、改変、頒布などをすることはできません。

MIRACLE LINUX の製品名、ロゴ、サービス名などは、ミラクル・リナックスが所有するか、使用権許諾を受けている商標もしく は登録商標です。その他、本 Web サイトに掲載されている他社の製品名、ロゴなどは、それぞれ該当する各社が所有する商 標もしくは登録商標です。

> MIDACI E - 67 -